# WebRTC ABR Player

The example shows how a stream published to WCS server may be played in a number of video qualities via WebRTC.

On the screenshot below:

- Server url WCS server websocket URL
- Stream name stream name to play
- Auto, 240p send, 480p send, 720p send quality switching buttons named by quality profiles from /usr/local/FlashphonerWebCallServer/conf/wcs\_sfu\_bridge\_profiles.yml file

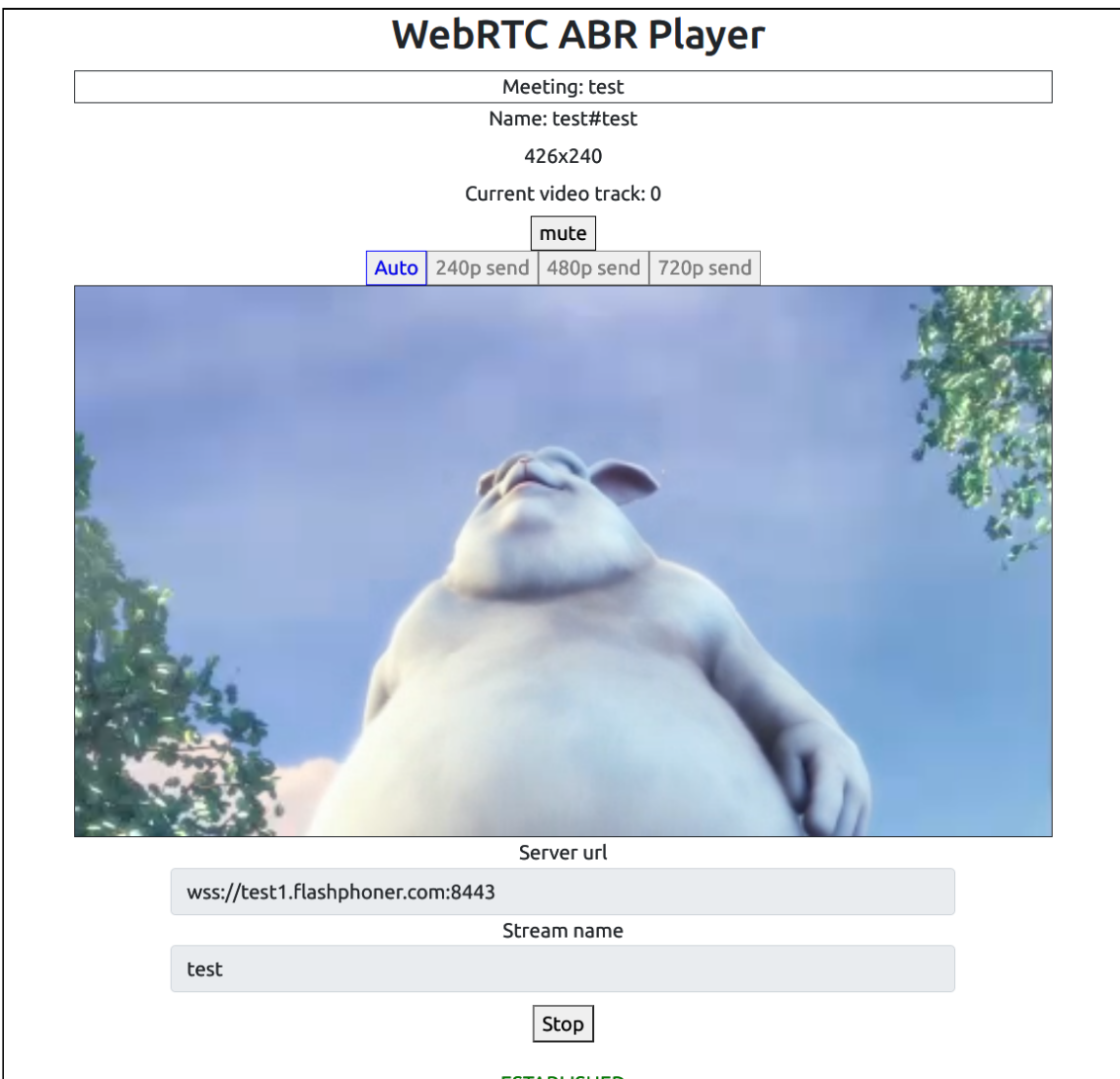

Note that audio track is playing separately

## Example source code

The source code consists of the following modules:

- player.html HTML page
- player.css HTML page styles
- player.js main application logic

## Analyzing the code

To analyze the example source code, take the file player.js version available [here](https://github.com/flashphoner/sfu_sdk/blob/8cd27d9e34ca42baf93f47ee979f6d9abeefd615/examples/src/webrtc-abr-player/player.js)

## 1. Local variables

Local variables declaration to work with constants, SFU SDK, to display video and to work with client configuration

[code](https://github.com/flashphoner/sfu_sdk/blob/8cd27d9e34ca42baf93f47ee979f6d9abeefd615/examples/src/webrtc-abr-player/player.js#L1)

```
const constants = SFU.constants;
const sfu = SFU;
const PRELOADER_URL="../commons/media/silence.mp3";
const playStatus = "playStatus";
const playErrorInfo = "playErrorInfo";
```
## 2. Object to store current playback state

The object should keep Websocket session data, WebRTC connection data, room data and object to display tracks data

[code](https://github.com/flashphoner/sfu_sdk/blob/8cd27d9e34ca42baf93f47ee979f6d9abeefd615/examples/src/webrtc-abr-player/player.js#L11)

```
const CurrentState = function() {
   let state = \{pc: nullsession: null,
       room: null,
       display: null,
       roomEnded: false,
       set: function(pc, session, room) {
           state.pc = pc;
           state.session = session;
           state.room = room;
           state.roomEnded = false;
       clear: function() {
           state.room = null;
           state.session = null;
```

```
state.pc = null;
           state.roomEnded = false;
        setRoomEnded: function() {
           state.roomEnded = true;
        isRoomEnded: function() {
           return state.roomEnded;
        },
        isConnected: function() {
           return (state.session && state.session.state() ===
constants.SFU_STATE.CONNECTED);
       isActive: function() {
           return (state.room && !state.roomEnded && state.pc);
        setDisplay: function (display) {
           state.display = display;
        },
        disposeDisplay: function () {
           if (state.display) {
               state.display.stop();
                state.display = null;
    return state;
```
## 3. Initialization

### init() [code](https://github.com/flashphoner/sfu_sdk/blob/8cd27d9e34ca42baf93f47ee979f6d9abeefd615/examples/src/webrtc-abr-player/player.js#L58)

The init() function is called on page load and:

- initializes state objects
- $\cdot$  initializes input fields

```
const init = function() {
   $("#playBtn").prop('disabled', true);
   $("#url").prop('disabled', true);
   $("#streamName").prop('disabled', true);
   onDisconnected(CurrentState());
   $("#url").val(setURL());
}
```
4. Establishing server connection

RTCPeerConnection() , SFU.createRoom() [code](https://github.com/flashphoner/sfu_sdk/blob/8cd27d9e34ca42baf93f47ee979f6d9abeefd615/examples/src/webrtc-abr-player/player.js#L69)

The connect() function is called by Play button click:

```
• creates PeerConnection object
```
- cleans the previous session state displayed
- sets up room configuration and creates Websocket session
- subscribes to Websocket session events

```
const connect = async function(state) {
   let pc = new RTCPeerConnection();
   // Create a config to connect to SFU room
   const roomConfig = {
       // Server websocket URL
       url: $("#url").val(),
        // Use stream name as room name to play ABR
        roomName: $("#streamName").val(),
        // Make a random participant name from stream name
       nickname: "Player-" + \frac{\sqrt{3}}{4}streamName").val() + "-" + createUUID(4),
       // Set room pin
       pin: 123456
   // Clean state display items
   setStatus(playStatus, "");
    setStatus(playErrorInfo, "");
   try {
        // Connect to the server (room should already exist)
       const session = await sfu.createRoom(roomConfig);
        // Set up session ending events
        session.on(constants.SFU_EVENT.DISCONNECTED, function() {
            onStopClick(state);
            onDisconnected(state);
            setStatus(playStatus, "DISCONNECTED", "green");
        }).on(constants.SFU_EVENT.FAILED, function(e) {
            onStopClick(state);
            onDisconnected(state);
            setStatus(playStatus, "FAILED", "red");
            if (e.status && e.statusText) {
                setStatus(playErrorInfo, e.status + " " + e.statusText,
"red");
            } else if (e.type && e.info) {
                setStatus(playErrorInfo, e.type + ": " + e.info, "red");
        });
        // Connected successfully
        onConnected(state, pc, session);
        setStatus(playStatus, "CONNECTING...", "black");
    \} catch(e) {
       onDisconnected(state);
       setStatus(playStatus, "FAILED", "red");
       setStatus(playErrorInfo, e, "red");
```
5. Playback start after session establishing

onConnected() [code](https://github.com/flashphoner/sfu_sdk/blob/8cd27d9e34ca42baf93f47ee979f6d9abeefd615/examples/src/webrtc-abr-player/player.js#L114)

The onConnected() function:

- sets up Stop button click actions
- subscribes to SFU\_ROOM\_EVENT.PARTICIPANT\_LIST event to check if the stream is published in the room
- subscribes to room error events
- calls playback function

```
const onConnected = async function(state, pc, session) {
   state.set(pc, session, session.room());
   $("#playBtn").text("Stop").off('click').click(function () {
       onStopClick(state);
    });
   $('#url').prop('disabled', true);
   $("#streamName").prop('disabled', true);
    // Add room event handling
   state.room.on(constants.SFU_ROOM_EVENT.PARTICIPANT_LIST, function(e) {
        // If the room is empty, the stream is not published yet
        if (!e.participants || e.participants.length === 0) {
           setStatus(playErrorInfo, "ABR stream is not published", "red");
           onStopClick(state);
       else {
            setStatus(playStatus, "ESTABLISHED", "green");
           $("#placeholder").hide();
    }).on(constants.SFU_ROOM_EVENT.FAILED, function(e) {
        // Display error state
        setStatus(playErrorInfo, e, "red");
    }).on(constants.SFU_ROOM_EVENT.OPERATION_FAILED, function (e) {
        onOperationFailed(state);
    }).on(constants.SFU_ROOM_EVENT.ENDED, function () {
        // Publishing is stopped, dispose playback and close connection
       setStatus(playErrorInfo, "ABR stream is stopped", "red");
       state.setRoomEnded();
       onStopClick(state);
    }).on(constants.SFU_ROOM_EVENT.DROPPED, function () {
       // Client dropped from the room, dispose playback and close
connection
       setStatus(playErrorInfo, "Playback is dropped due to network issues",
"red");
       state.setRoomEnded();
       onStopClick(state);
   });
   await playStreams(state);
    // Enable button after starting playback #WCS-3635
   $("#playBtn").prop('disabled', false);
}
```
6. Streams playback

#### playStreams(), initRemoteDisplay(), SFURoom.join() [code](https://github.com/flashphoner/sfu_sdk/blob/8cd27d9e34ca42baf93f47ee979f6d9abeefd615/examples/src/webrtc-abr-player/player.js#L195)

The playStreams() function:

- $\bullet$  initializes a base container tag to display incoming media streams
- sets up ABR to switch automatically between available qualities when playback channel conditions are changing
- negotiates WebRTC connection

```
const playStreams = async function (state) {
   try {
        // Create remote display item to show remote streams
       const display = initRemoteDisplay(state.room,
document.getElementById("remoteVideo"), {quality:true, autoAbr: true},
{thresholds: [
            {parameter: "nackCount", maxLeap: 10},
        {parameter: "freezeCount", maxLeap: 10},
        {parameter: "packetsLost", maxLeap: 10}
    ], abrKeepOnGoodQuality: ABR_KEEP_ON_QUALITY, abrTryForUpperQuality:
ABR_TRY_UPPER_QUALITY, interval:
ABR_QUALITY_CHECK_PERIOD},createDefaultMeetingController,
createDefaultMeetingModel, createDefaultMeetingView,
oneToOneParticipantFactory(remoteTrackProvider(state.room)));
       state.setDisplay(display);
       // Start WebRTC negotiation
       await state.room.join(state.pc, null, null, 1);
    \} catch(e) {
       if (e.type === constants.SFU_ROOM_EVENT.OPERATION_FAILED) {
            onOperationFailed(state, e);
        } else {
            console.error("Failed to play streams: " + e);
            setStatus(playErrorInfo, e.name, "red");
           onStopClick(state);
```
## 7. Playback stopping

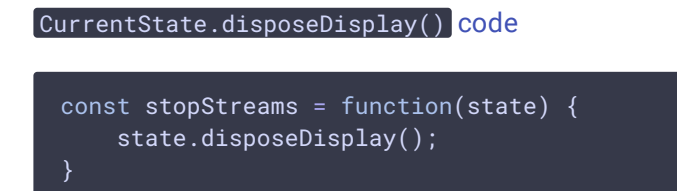

#### 8. Play click action

onStartClick(), playFirstSound(), connect() [code](https://github.com/flashphoner/sfu_sdk/blob/8cd27d9e34ca42baf93f47ee979f6d9abeefd615/examples/src/webrtc-abr-player/player.js#L163)

The onStartClick() function:

- validates input fields
- in Safari browser, calls playFirstSound() before playback to automatically play incoming audio
- calls connect() function

```
const onStartClick = function(state) {
   if (validateForm("connectionForm")) {
       $("#playBtn").prop('disabled', true);
       if (Browser().isSafariWebRTC()) {
            playFirstSound(document.getElementById("main"),
PRELOADER_URL).then(function () {
                connect(state);
            });
        } else {
           connect(state);
```
### 9. Stop click actions

onStopClick(), Session.disconnect() [code](https://github.com/flashphoner/sfu_sdk/blob/8cd27d9e34ca42baf93f47ee979f6d9abeefd615/examples/src/webrtc-abr-player/player.js#L176)

The onStopClick() function:

- stops playback
- disconects Websocket session

```
const onStopClick = async function(state) {
   stopStreams(state);
   if (state.isConnected()) {
       $("#playBtn").prop('disabled', true);
       await state.session.disconnect();
       onDisconnected(state);
```
## 10. Websocket session disconnection actions

#### onDisconnected() [code](https://github.com/flashphoner/sfu_sdk/blob/8cd27d9e34ca42baf93f47ee979f6d9abeefd615/examples/src/webrtc-abr-player/player.js#L153)

The onDisconnected() function:

- sets up Play click actions
- enables Server url and Stream name fields access

```
const onDisconnected = function(state) {
   state.clear();
```

```
$
(
"
#
p
l
a
c
e
h
o
l
d
e
r
"
)
.
s
h
o
w
(
)
;
$("#playBtn").text("Play").off('click').click(function () {
    onStartClick(state);
}
)
.
p
r
o
p
('d
i
s
a
b
l
e
d',
f
a
l
s
e
)
;
$('#url').prop('disabled', false);
$("#streamName").prop('disabled', false);
```